Зовнішні картки мультимедіа Посібник користувача

© Copyright 2008 Hewlett-Packard Development Company, L.P.

Емблема SD є товарним знаком свого власника.

Відомості, що містяться у цьому документі, можуть бути змінені без попередження. Єдині гарантії на вироби та послуги HP викладені у недвозначних гарантійних заявах, які супроводжують такі вироби та послуги. Будь-яка інформація, що тут міститься, не може тлумачитися як предмет додаткової гарантії. HP не несе відповідальності за технічні або редакційні помилки чи пропуски, що тут містяться.

Перше видання: червень 2008 р.

Частина документа номер: 463788-BD1

### **Примітка щодо продукту**

У цьому посібнику користувача описано функції, якими обладнано більшість моделей. Деякі функції можуть бути відсутні на вашому комп'ютері.

# **Зміст**

#### **1 [Використання](#page-6-0) карток, призначених для пристроїв зчитування карток мультимедіа (тільки для певних моделей)** Встановлення цифрової картки [......................................................................................................... 2](#page-7-0) Зупинка і видалення цифрової картки [.............................................................................................. 3](#page-8-0)

#### **2 [Використання](#page-9-0) картки ExpressCards**

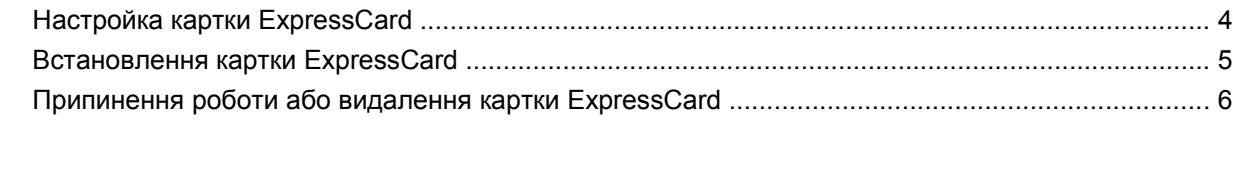

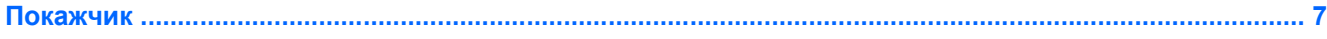

# <span id="page-6-0"></span>**1 Використання карток, призначених для пристроїв зчитування карток мультимедіа (тільки для певних моделей)**

Додаткові цифрові картки забезпечують можливість безпечного зберігання інформації, вони є зручним засобом для спільного використання даних. Ці картки часто використовуються разом з камерами і КПК, обладнаними цифровими носіями, а також з іншими комп'ютерами.

Пристрій зчитування карток мультимедіа підтримує такі формати цифрових карток:

- **Memory Stick**
- **Memory Stick Pro**
- **MultiMediaCard**
- MultiMediaCard Plus
- Картка пам'яті Secure Digital
- Картка пам'яті Secure Digital з великою ємністю
- Картка xD-Picture
- Картка xD-Picture, тип H
- Картка xD-Picture, тип M

## <span id="page-7-0"></span>**Встановлення цифрової картки**

**ПОПЕРЕДЖЕННЯ.** Щоб запобігти ушкодженню картки або комп'ютера, не вставляйте адаптери будь-яких типів у пристрій зчитування карток мультимедіа.

**ПОПЕРЕДЖЕННЯ.** Щоб запобігти ушкодженню рознімів цифрової картки, прикладайте мінімальні зусилля при встановленні картки.

- **1.** Тримайте картку етикеткою вгору, повернувши її рознімами до комп'ютера.
- **2.** Вставте картку в пристрій зчитування карток мультимедіа, а потім натисніть на картку, щоб вона щільно розмістилася в гнізді.

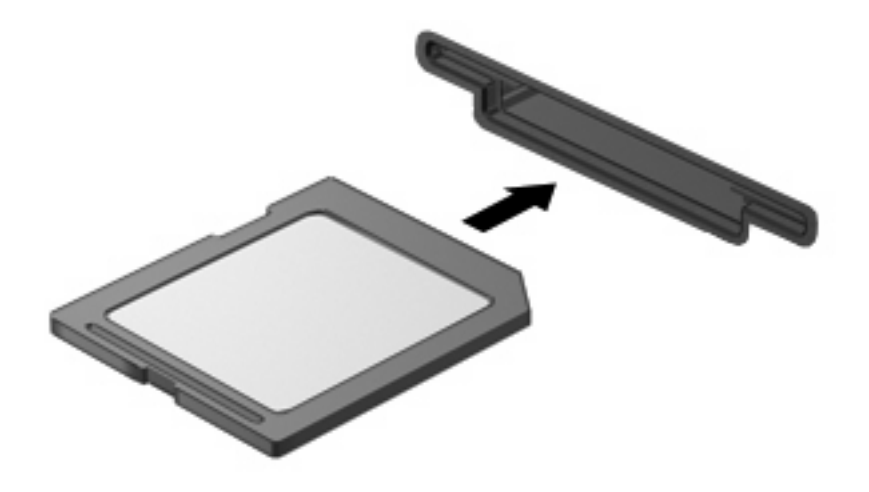

Коли пристрій буде розпізнано, пролунає сигнал і відобразиться меню доступних параметрів.

## <span id="page-8-0"></span>**Зупинка і видалення цифрової картки**

- **ПОПЕРЕДЖЕННЯ.** Щоб запобігти втраті даних або відсутності відклику системи, припиніть роботу цифрової картки перед тим, як її видалити.
	- **1.** Збережіть дані і закрийте всі програми, пов'язані з цифровою карткою.
	- **ПРИМІТКА.** Щоб зупинити передавання даних, клацніть **Cancel** (Скасувати) у вікні "Копіювання" операційної системи.
	- **2.** Припинення роботи цифрової картки:
		- **a.** Двічі клацніть піктограму **Safely Remove Hardware** (Безпечне видалення пристрою) в області сповіщення в правій частині панелі завдань.
		- $\mathbb{R}$  **<b>ПРИМІТКА**. Щоб відобразити піктограму Safely Remove Hardware (Безпечне видалення пристрою), клацніть піктограму **Show Hidden Icons** (Відображати приховані значки) (**<** або **<<**) в області сповіщення.
		- **b.** Клацніть назву цифрової картки в списку.
			- $\mathbb{B}^n$  **ПРИМІТКА.** Якщо цифрова картка відсутня в списку, немає потреби припиняти роботу пристрою перед тим, як видалити його.
		- **c.** Клацніть **Stop** (Зупинити), а потім натисніть кнопку **ОК**.
	- **3.** Натисніть на цифрову картку **(1)**, щоб вийняти її.
	- **4.** Витягніть цифрову картку з розніму **(2)**.

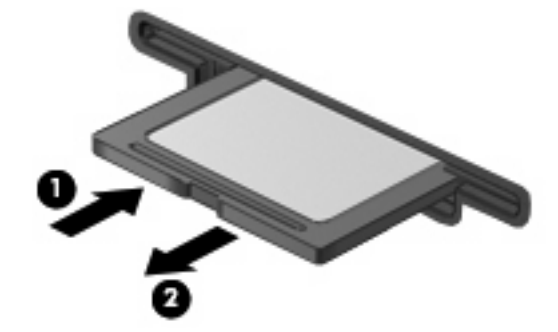

## <span id="page-9-0"></span>**2 Використання картки ExpressCards**

Картка ExpressCard — це картка для ПК з високою швидкодією, що вставляється в гніздо ExpressCard.

Так само як стандартні картки для ПК, картки ExpressCards розроблені з урахуванням стандартних вимог Міжнародної асоціації з розробки стандарту плат пам'яті ПК (PCMCIA).

### **Настройка картки ExpressCard**

Встановіть тільки програми, необхідні для вашого пристрою. Якщо в інструкціях виробника картки ExpressCard міститься вимога встановити драйвери пристрою:

- Встановіть тільки драйвери пристрою для вашої операційної системи.
- Не встановлюйте інші програми, наприклад служби для роботи з картками, розетками або програми підключення, надані виробником ExpressCard.

### <span id="page-10-0"></span>**Встановлення картки ExpressCard**

**ПОПЕРЕДЖЕННЯ.** Щоб уникнути ушкодження комп'ютера і зовнішніх карток мультимедіа, не вставляйте картки для ПК в гніздо для карток ExpressCard.

**ПОПЕРЕДЖЕННЯ.** Щоб запобігти ушкодженню рознімів:

Не докладайте зусиль при встановленні картки ExpressCard.

Не переміщуйте і не транспортуйте комп'ютер під час використання картки ExpressCard.

Гніздо для картки ExpressCard може містити захисну вставку. Щоб витягнути вставку, виконайте такі дії:

- **1.** Натисніть на вставку **(1)**, щоб витягнути її.
- **2.** Витягніть вставку з розніму **(2)**.

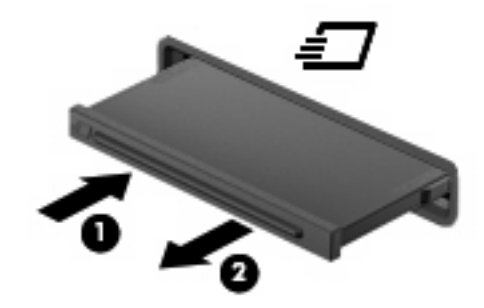

Щоб встановити картку ExpressCard:

- **1.** Тримайте картку етикеткою вгору, повернувши її рознімами до комп'ютера.
- **2.** Вставте картку в гніздо для карток ExpressCard, а потім натисніть на картку, щоб вона щільно розмістилася в гнізді.

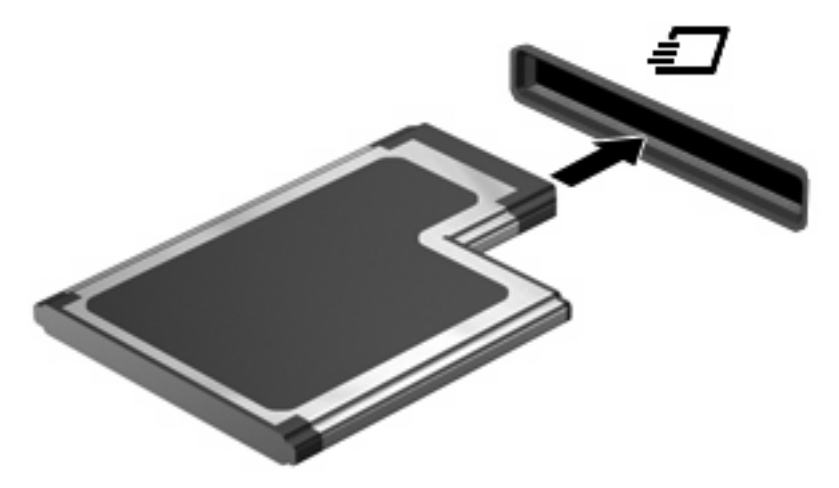

Коли пристрій буде розпізнано, пролунає сигнал і відобразиться меню параметрів.

**ПРИМІТКА**. При першому встановленні цифрової картки ExpressCard в області сповіщення в правій частині панелі завдань відображається повідомлення "Встановлення програмного забезпечення драйвера пристрою".

<span id="page-11-0"></span>**<sup>2</sup> ПРИМІТКА**. Якщо картку ExpressCard вставлено, вона споживає енергію навіть у стані очікування. Для економії енергії зупиніть або видаліть картку ExpressCard, коли вона не використовується.

### **Припинення роботи або видалення картки ExpressCard**

- **ПОПЕРЕДЖЕННЯ.** Щоб запобігти втраті даних або відсутності відклику системи, припиніть роботу картки ExpressCard перед тим, як її видалити.
	- **1.** Збережіть дані і закрийте всі програми, пов'язані з карткою ExpressCard.
		- **<sup>2</sup> ПРИМІТКА**. Щоб зупинити передавання даних, клацніть **Cancel** (Скасувати) у вікні "Копіювання" операційної системи.
	- **2.** Припинення роботи картки ExpressCard:
		- **a.** Двічі клацніть піктограму **Safely Remove Hardware** (Безпечне видалення пристрою) в області сповіщення в правій частині панелі завдань.
		- **<sup>2</sup> ПРИМІТКА.** Щоб відобразити піктограму Safely Remove Hardware (Безпечне видалення пристрою), клацніть піктограму **Show Hidden Icons** (Відображати приховані значки) (**<** або **<<**) в області сповіщення.
		- **b.** Клацніть назву картки ExpressCard в списку.
			- **<sup>2</sup> ПРИМІТКА.** Якщо пристрій ExpressCard відсутній в списку, немає потреби припиняти роботу пристрою перед тим, як видалити його.
		- **c.** Клацніть **Stop** (Зупинити), а потім натисніть кнопку **ОК**.
	- **3.** Витягніть картку ExpressCard:
		- **a.** Легенько натисніть на картку ExpressCard **(1)**, щоб витягнути її.
		- **b.** Витягніть картку ExpressCard з розніму **(2)**.

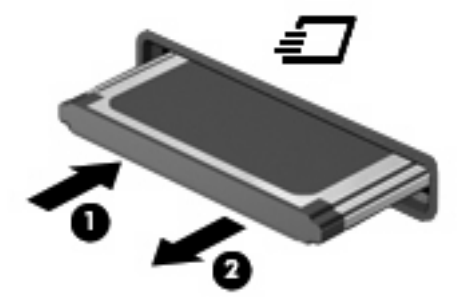

## <span id="page-12-0"></span>**Покажчик**

#### **Н**

настройка картки ExpressCards [4](#page-9-0)

#### **Ц**

цифрова картка визначені [1](#page-6-0) витягнення [3](#page-8-0) встановлення [2](#page-7-0) зупинка [3](#page-8-0)

#### **E**

ExpressCard видалення вставки [5](#page-10-0) визначені [4](#page-9-0) витягнення [6](#page-11-0) встановлення [5](#page-10-0) зупинка [6](#page-11-0) настроювання [4](#page-9-0)

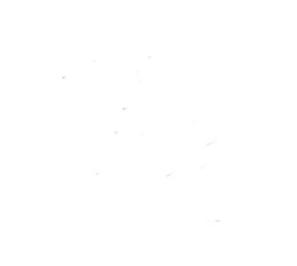